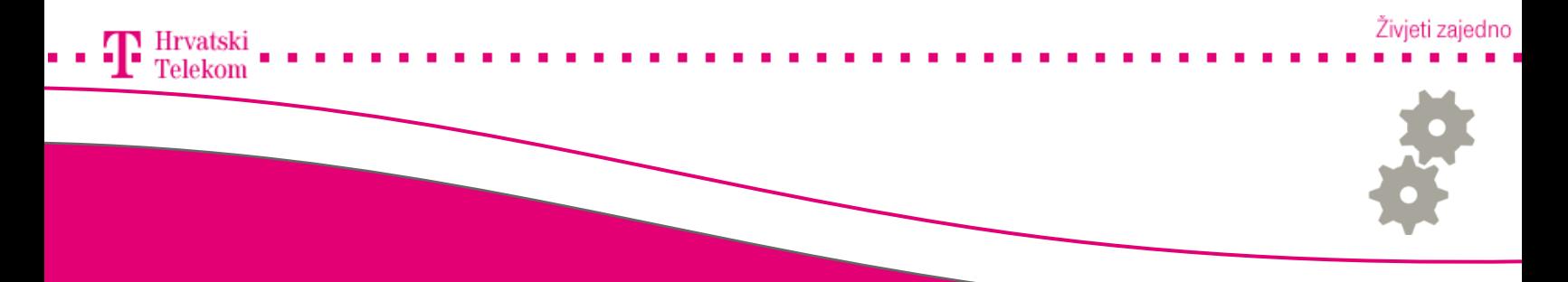

# Nadogradnja Android operativnog sustava

Upute za nadogradnju Android operativnog sustava

## Podešavanje postavki

Nadogradnja se vrši kroz operacijski sustav mobilnog telefona, prvo otvarate glavni izbornik (broj 1).

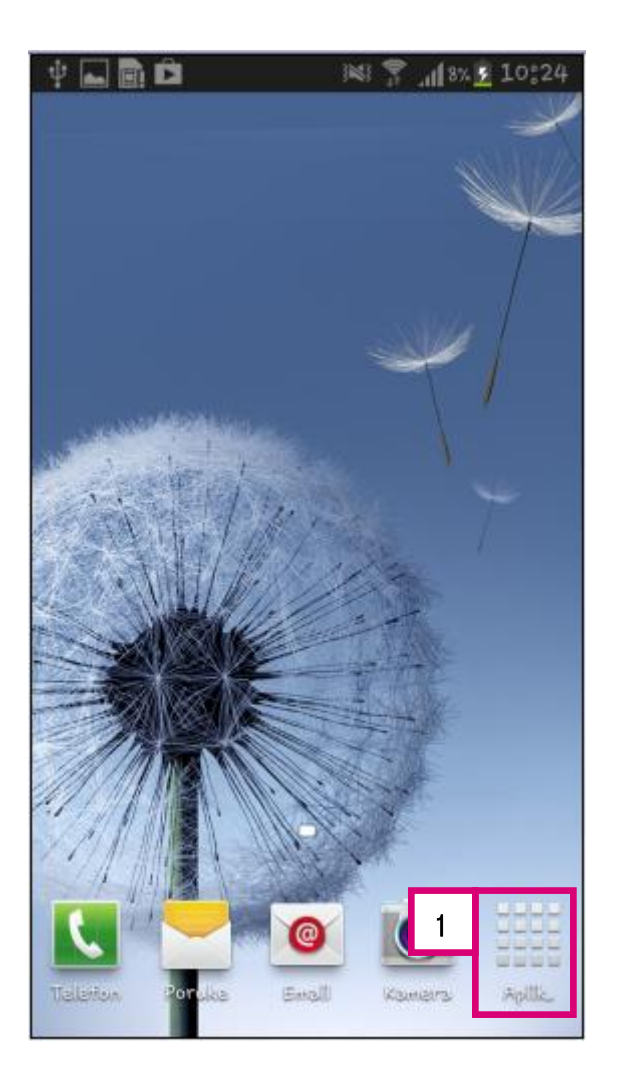

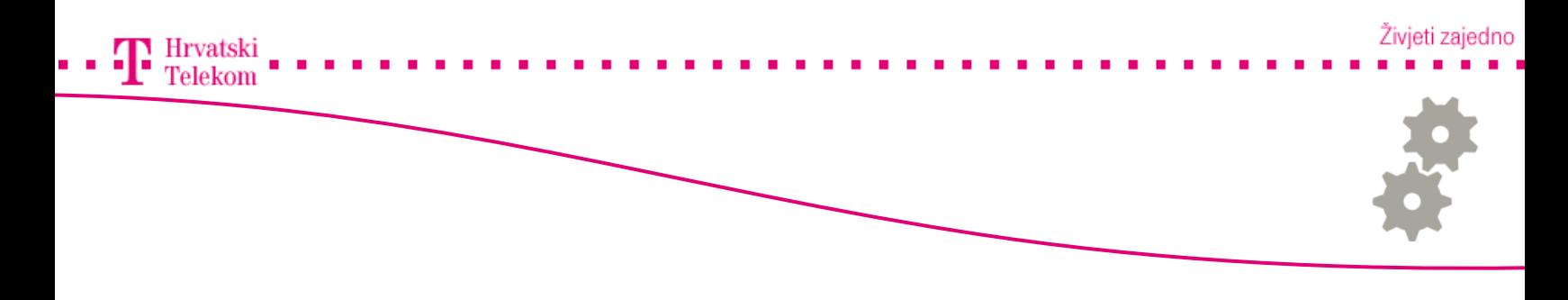

• Nakon što se otvori glavni izbornik odaberite Postavke (broj 1).

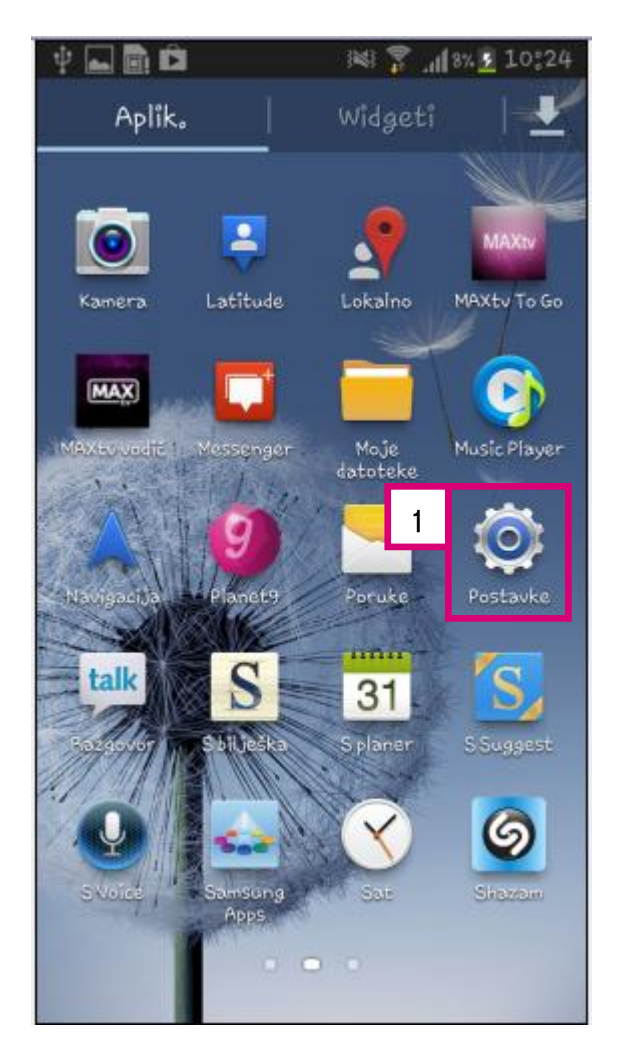

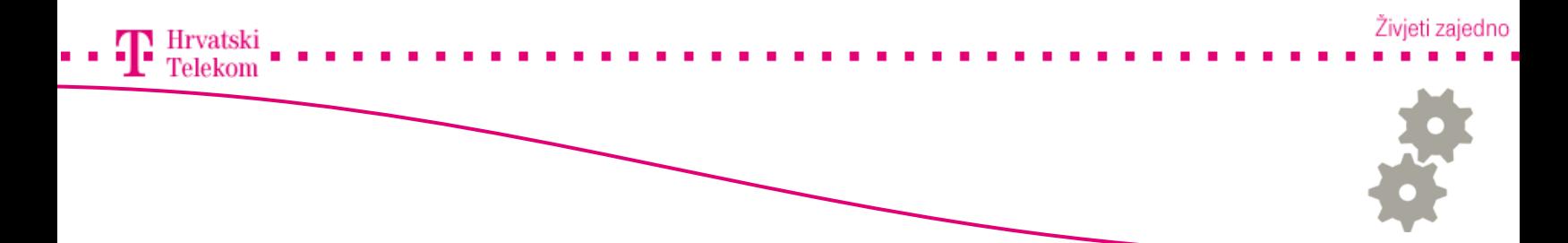

• Zatim odaberite O uređaju (broj 1).

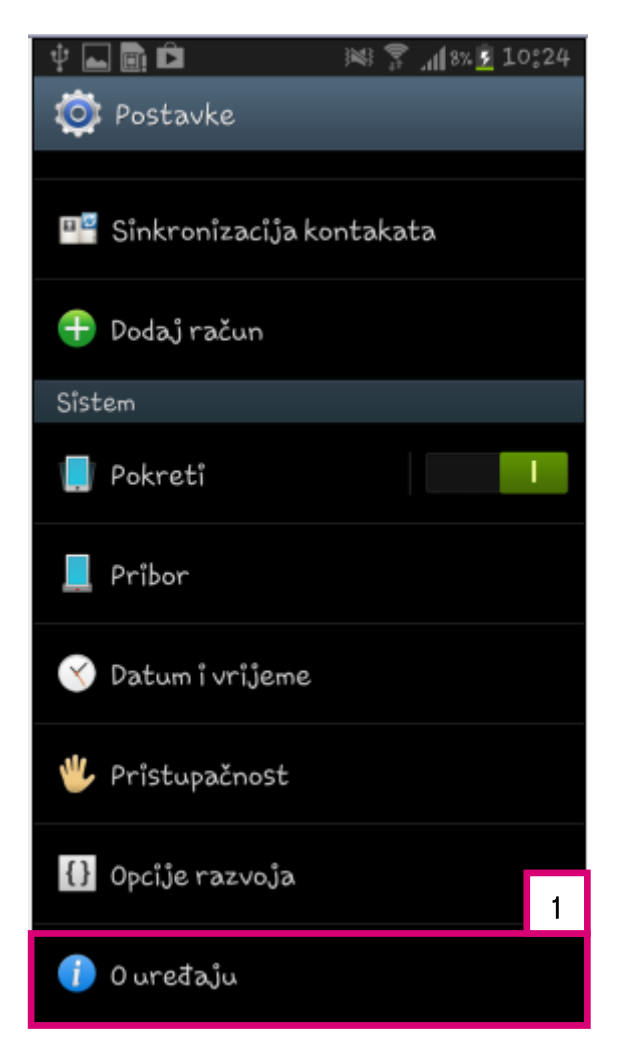

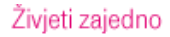

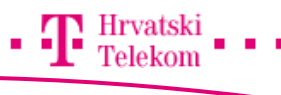

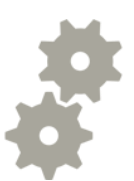

• Ovdje odaberite Aktualizacija softvera (broj 1).

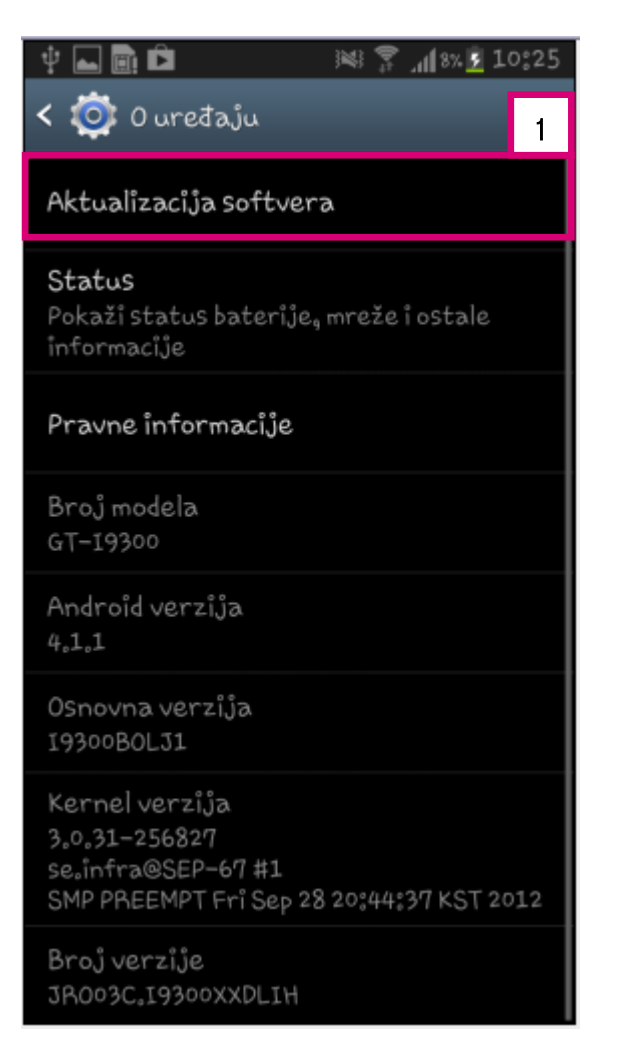

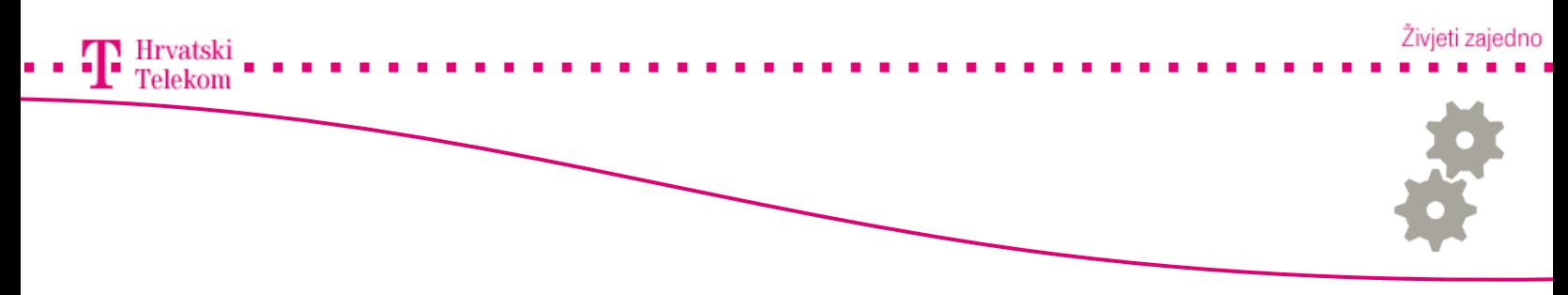

•Zatim odaberite Aktualiziraj (broj 1) te možete staviti kvačicu na Auto. učitavanje (broj 2) tako da vam sustav automatski provjerava buduće nadogradnje.

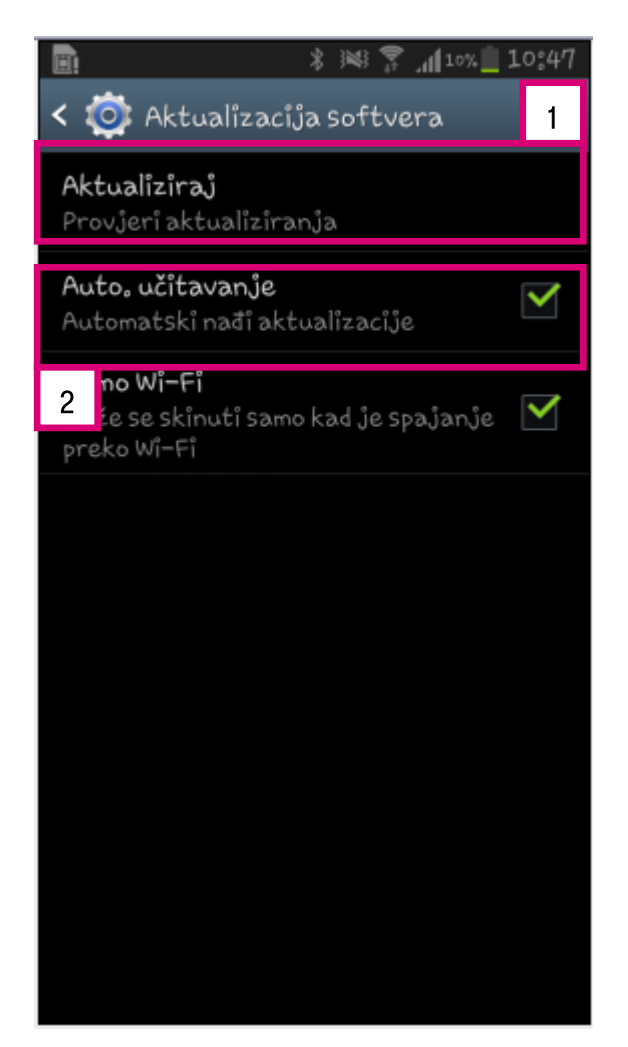